# **OpenHAB 2.x auf dem Raspberry Pi B**

Minimalistische "Hausautomation" auf Basis eines Raspberry Pi Modell B (2011), [OpenHAB 2.x](https://www.openhab.org) und einer kleinen selbst entwickelten Leiterplatte mit folgenden Funktionen:

- 6-polige Pfostenleiste für FTDI-Kalbel
- 2-polige Pfostenleiste für Reedkontakt (Gaszähler)
- 3-polige Pfostenleiste für 1-Wire Temperatursensoren
- 7-poliger Anschluss für 1,8" Display

Die Basis bildet das jeweils aktuelle Release von Raspbian.

## **verwendete Quellen**

- [https://www.openhab.org/docs/installation/rasppi.ht](https://www.openhab.org/docs/installation/rasppi.html) [ml](https://www.openhab.org/docs/installation/rasppi.html)
- [https://www.openhab.org/docs/installation/linux.html](https://www.openhab.org/docs/installation/linux.html#installation) [#installation](https://www.openhab.org/docs/installation/linux.html#installation)
- [https://zukunftathome.de/stromzaehler-und-aktuelle](https://zukunftathome.de/stromzaehler-und-aktuellen-stromverbrauch-in-openhab-darstellen/) [n-stromverbrauch-in-openhab-darstellen/](https://zukunftathome.de/stromzaehler-und-aktuellen-stromverbrauch-in-openhab-darstellen/)
- [http://www.marcsblog.de/2016/01/mit-openhab-wert](http://www.marcsblog.de/2016/01/mit-openhab-werte-speichern-und-in-charts-darstellen-am-beispiel-der-zwischensteckdose-mit-leistungsmessung/) [e-speichern-und-in-charts-darstellen-am-beispiel-der-](http://www.marcsblog.de/2016/01/mit-openhab-werte-speichern-und-in-charts-darstellen-am-beispiel-der-zwischensteckdose-mit-leistungsmessung/)*#? mcedit* [zwischensteckdose-mit-leistungsmessung/](http://www.marcsblog.de/2016/01/mit-openhab-werte-speichern-und-in-charts-darstellen-am-beispiel-der-zwischensteckdose-mit-leistungsmessung/)
- [https://community.openhab.org/t/power-consumptio](https://community.openhab.org/t/power-consumption-graph-gpio-readout-on-rpi3-connected-to-power-meter/36119) [n-graph-gpio-readout-on-rpi3-connected-to-power](https://community.openhab.org/t/power-consumption-graph-gpio-readout-on-rpi3-connected-to-power-meter/36119)[meter/36119](https://community.openhab.org/t/power-consumption-graph-gpio-readout-on-rpi3-connected-to-power-meter/36119)
- [https://community.openhab.org/t/counter-for-pulses/](https://community.openhab.org/t/counter-for-pulses/37751) [37751](https://community.openhab.org/t/counter-for-pulses/37751)
- [https://de.pinout.xyz/pinout/1\\_wire#](https://de.pinout.xyz/pinout/1_wire#)
- [https://www.openhab.org/addons/bindings/onewiregp](https://www.openhab.org/addons/bindings/onewiregpio/#supported-things) /99 [io/#supported-things](https://www.openhab.org/addons/bindings/onewiregpio/#supported-things)
- [https://www.shelly-support.eu/forum/index.php?threa](https://www.shelly-support.eu/forum/index.php?thread/333-shelly-1-konfiguration-mit-paper-ui/) [d/333-shelly-1-konfiguration-mit-paper-ui/](https://www.shelly-support.eu/forum/index.php?thread/333-shelly-1-konfiguration-mit-paper-ui/)
- <https://www.shelly-support.eu/>

## **Infos**

Die rrd4j Datenbankdateien liegen unter /var/lib/openhab2/persistence/rrd4j/

…

## **1,8" Display**

Quelle(n):

- [Reichelt](https://www.reichelt.de/entwicklerboards-4-57-cm-1-8-tft-display-debo-tft-1-8-p192139.html?&trstct=pol_5)
- [Inbetriebnah](http://anleitung.joy-it.net/wp-content/uploads/2016/10/RB-TFT1.8-Anleitung-1.pdf) [meanleitung](http://anleitung.joy-it.net/wp-content/uploads/2016/10/RB-TFT1.8-Anleitung-1.pdf)
- [weitere](https://files.elv.com/Assets/Produkte/12/1275/127506/Downloads/1-8_Zoll_Display.pdf) [Hilfreiche](https://files.elv.com/Assets/Produkte/12/1275/127506/Downloads/1-8_Zoll_Display.pdf) [Hinweise ;-\)](https://files.elv.com/Assets/Produkte/12/1275/127506/Downloads/1-8_Zoll_Display.pdf)

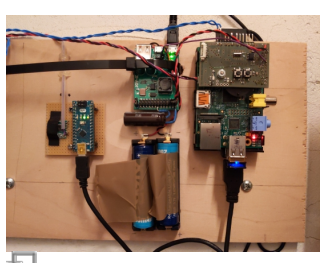

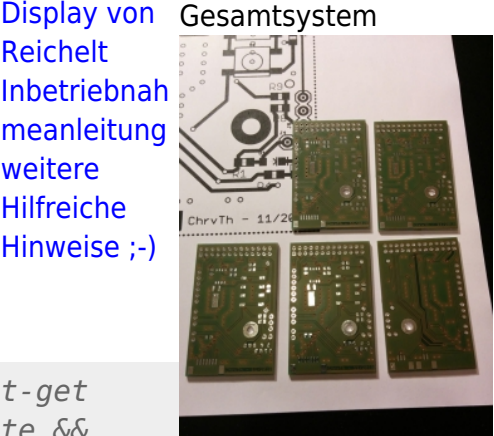

unbestückte Leiterplatten

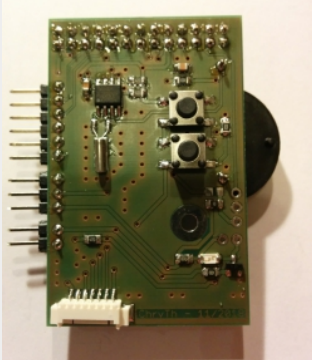

fertig bestückte Leiterplatte

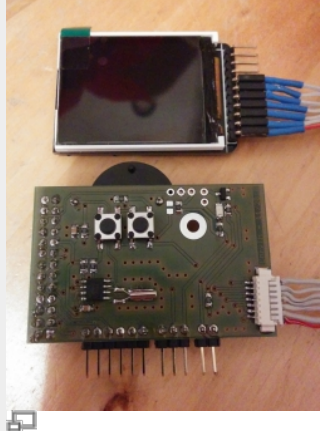

1,8 Zoll Display, per SPI-Schnittstelle angeschlossen

*video-fbturbo* **apt-get install** video-fbdev

*/usr/share/X1 1/xorg.conf.d /99 fbturbo.conf* mcedit /usr/share/X1 1/xorg.conf.d

fbdev.conf ..

Option "fbdev" "/dev/fb1"

... *#*

**touch** /etc/modulesload.d/fbtft. conf mcedit /etc/modulesload.d/fbtft.

*#?apt-get update && sudo apt-get install xorg xserver-xorg xserver-xorg-*

xserver-xorg-

#### **Systeminstallation**

Anleitungen für alle gängigen Betriebssysteme zur Installation auf einer geeigneten SD-Karte findet man zu Hauf im Internet. Daher verzichte ich an dieser Stelle auf eine Beschreibung.

Diese Anleitung ist gültig für Raspbian auf der Basis von Debian 9.x aka. Stretch.

Der OpenSSH-Server wird nicht automatisch gestartet! Daher nicht vergessen, nach dem schreiben der \*.img-Datei auf die SD-Karte eine leere Datei mit dem Namen ssh (ohne Endung) in der boot-Partition abzulegen - sonst kann man sich nicht per SSH über das Netzwerk einloggen

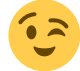

```
ssh <R-PI-IP>
sudo su
raspi-config nonint do_expand_rootfs
raspi-config nonint do_hostname fhem-lan
timedatectl set-timezone Europe/Berlin
raspi-config nonint do_i2c 1
raspi-config nonint do onewire 0
#
# reboot um Änderungen wirksam werden zu
lassen ...
shutdown -r now && exit
# Grundsystem aktualisieren ...
apt-get update
apt-get upgrade
apt-get install aptitude mc dos2unix apt-
transport-https ntp ntpdate oracle-java8-
jdk
#
# privaten NTP Server eintragen
mcedit /etc/ntp.conf
  --> server 192.168.100.1
```
*# ## service ntp status* systemctl status ntp systemctl enable ntp systemctl start ntp

### **Systemkonfiguration**

#### **WLAN**

… mit statischer IP, damit der Raspberry auch per SSH erreichbar ist wenn gerade kein DHCP-Server die

... spi-bcm2835 fbtft\_device

*#*

#### **touch**

conf

/etc/modprobe .d/fbtft.conf mcedit /etc/modprobe .d/fbtft.conf ...

options fbtft\_device name=sainsmar t18 rotate=90 *#* mcedit /boot/cmdline .txt dwc\_otg.lpm\_e nable= console=seria l0,115200 console=tty1 root=PARTUUID  $=12$ dcfc $59-02$ rootfstype=ex t4 elevator=dead line fsck.repair=**y es** rootwait fbcon=map:1 fbcon=font:VG A8x8 *#* echo "dtparam=spi= on"  $\gg$ 

/boot/config.

/etc/modprobe .d/fbtft.conf

*fbtft\_device*

*#options*

txt *#*

**cat**

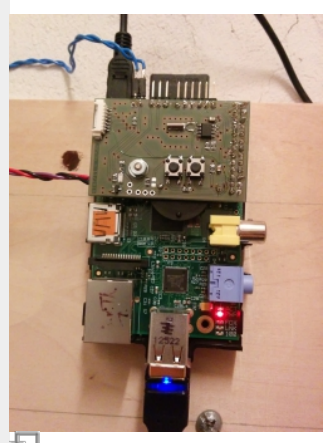

kompletter Raspbery Pi

automatische Verteilung der Netzwerkparameter vornehmen kann.

**sudo su** *# # DNS-Dienst systemd-resolved aktivieren und starten: #systemctl enable systemd-resolved.service #systemctl start systemd-resolved.service # # Prüfen, ob der Dienst laeuft: #systemctl status systemd-resolved # # Stromsparfunktion des WLAN Adapters deaktivieren* echo "options 8192cu rtw power mgnt=0 rtw enusbss= $0" >$ /etc/modprobe.d/8192cu.conf mcedit /etc/dhcpcd.conf interface wlan0 metric 100 static ip\_address=192.168.100.13/24 static routers=192.168.100.1 static domain name servers=192.168.100.1 interface eth0 metric 300 static ip\_address=192.168.100.12/24 static routers=192.168.100.1 static domain name servers=192.168.100.1 *# Netzwerkschnittstellen (eth0 und wlan0) mit festen IP Adressen konfigurieren:* mcedit /etc/network/interfaces ... auto lo iface lo inet loopback allow-hotplug eth0 auto eth0

allow-hotplug wlan0 auto wlan0 wpa-conf /etc/wpa\_supplicant/wpa\_supplicant.conf

*# wpa\_supplicant.conf erstellen mit:* wpa passphrase "MYSSID" "MYPASSWORD" >> /etc/wpa\_supplicant/wpa\_supplicant.conf *name=sainsmar t18 rotate=90 speed=1600000 0 bgr=1 # Option bgr=1 korrigiert die Farbwiedergab e -> kein Rotstich mehr ;-)* options fbtft\_device name=adafruit 18\_green speed=4000000  $0$  bgr=1 fps=60 custom=1 height=160 width=128 rotate=90 **apt-get install** fbi reboot FRAMEBUFFER=/ dev/fb1 startx -- dpi 60 **wget** https://dummy image.com/100 .jpg fbi -d /dev/fb1 -T 1 -noverbose -a 100.jpg *# # Youtube Video absoielen:* **apt-get install** omxplayer youtube-dl youtube-dl -g <youtubevideo-url>

omxplayer

```
# DHCP Client Daemon aktivieren:
systemctl enable dhcpcd
systemctl status dhcpcd
systemctl enable wpa_supplicant
systemctl start wpa_supplicant
```
*# abschließender Reboot* shutdown -r now && exit

## **RTC DS1307Z**

…

**apt-get install** i2c-tools *#* echo "i2c-dev" >> /etc/modules echo "rtc-ds1307" >> /etc/modules echo "i2c-bcm2708" >> /etc/modules echo "HWCLOCKACCESS=yes" >> /etc/default/hwclock echo "HCTOSYS DEVICE=rtc0" >> /etc/default/hwclock echo "dtparam=i2c\_arm=on" >> /boot/config.txt mcedit /etc/init.d/hwclock.sh *...#*Nach der Zeile 'case "\$1" in start)' werden die folgenden drei Zeilen auskommentieren ('#' voran stellen): *# #if [ -d /run/udev ] || [ -d /dev/.udev ]; then # return 0 #fi # Nun die Datei speichern und den Editor verlassen. # abschließender Reboot damit das neue*

*Gerät beim Starten erkannt und eingebunden wird.*

shutdown -r now && exit

```
#
echo ds1307 0x68 > /sys/class/i2c-
adapter/i2c-1/new device
ntpdate 192.168.100.1
date
hwclock -r
hwclock -w
```

```
"output of
<youtube-dl -
g youtube-
video-url>"
#
```
## **OpenHab2**

### **Installation**

**wget** -qO - 'https://bintray.com/user/downl oadSubjectPublicKey?username=op enhab' | **sudo apt-key add** echo 'deb https://dl.bintray.com/openhab/ apt-repo2 stable main' | **sudo tee** /etc/apt/sources.list.d/openhab 2.list **apt-get update apt-get install** openhab2 openhab2-addons *# #mkdir -p /var/log/openhab2 #touch /var/log/openhab2/openhab.log #chown -R openhab:openhab /var/log/openhab2 # #apt-get purge openhab2 openhab2-addons; apt-get install openhab2 openhab2 addons #* systemctl daemon-reload systemctl enable openhab2.service systemctl start openhab2.service systemctl status openhab2.service *#* adduser openhab dialout adduser openhab gpio *#* shutdown -r now *#*

hwclock -r *#* mcedit /etc/rc.local ... echo ds1307 0x68 > /sys/class/i2cadapter/i2c-1/new\_device **sleep** 2 /sbin/hwclock -s  $ext{ }$   $\theta$ *#* update-rc.d -f fake-hwclock disable update-rc.d -f fake-hwclock remove **apt-get remove** fake-hwclock update-rc.d hwclock.sh enable *#* shutdown -r now && exit *#*

openhab-cli status *# ca. 5 Minuten warten ... # dann http://<RASPBERRY-PI-IP>:8080/s tart/index im Browser öffnen # # Start im Log beobachten:* **tail** -f /var/log/openhab2/openhab.log *#*

#### **Konfiguration**

- Paper-UI → Add-Ons → Bindings → JeeLink → Install
- Paper-UI → Add-Ons → Bindings → GPIO Binding → Install
- Paper-UI → Persistence → RRD4j Persistence (persistence-rrd4j - 1.12.0)

Zum Erzeugen der folgenden Konfigurationen ist es hilfreich und sinnvoll, Openhab2 kurzfristig zu deaktivieren.

systemctl stop openhab2.service systemctl disable openhab2.service

#### **Items**

Full path: /etc/openhab2/items/gaszaehler.items

#### [gaszaehler.items](https://von-thuelen.de/doku.php/wiki/projekte/openhab2/uebersicht?do=export_code&codeblock=6)

Contact Gaszaehler Reedkontakt "Gaszaehler Reedkontakt [%s]" { gpio="pin:17 activelow:yes debounce:100" } //Gruppen für die Sitemap-Einbindung Group Gas Group Aussen Group Badezimmer Group Jonas\_Zimmer Group Kueche Group Schlafzimmer Group Wohnzimmer Group Heizung

```
//Gruppe für den Chart
//Group Gas_Chart
//Group Temp_Aussen_Chart
// Der Tagesverbrauch - jeweils auf zwei Nachkommastellen gerundet
Number Gas Tagesverbrauch "Gas Tagesverbrauch [%.2f m3]" (Gas)
// Der Gas Gesamtverbrauch - jeweils auf zwei Nachkommastellen gerundet
Number Gas_Gesamtverbrauch "Gas Gesamtverbrauch [%.2f m3]" (Gas)
// Benoetigt, um die Zeitintervalle fuer die grafische Darstellung
festlegen zu koennen
Number Gas Tag Chart Intervall "Gas Chart-Intervall"
Number Gas Gesamt Chart Intervall "Gas Chart-Intervall"
Number Temp_Chart_Intervall "Temp_Chart-Intervall"
Number Humid_Chart_Intervall "Humid_Chart-Intervall"
```
#### **Scripts**

Full path: /etc/openhab2/scripts/log\_gas\_tagesverbrauch.sh

```
log gas tagesverbrauch.sh
```
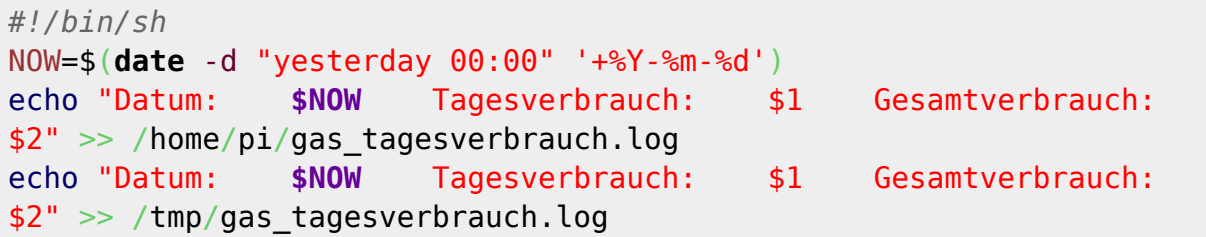

#### **Sitemaps**

Full path: /etc/openhab2/sitemaps/default.sitemap

[default.sitemap](https://von-thuelen.de/doku.php/wiki/projekte/openhab2/uebersicht?do=export_code&codeblock=8)

```
sitemap default label="Christophs Hausautomation" {
     Frame label="Überblick" {
     Text label="Gas Tagesverbrauch" item=Gas_Tagesverbrauch icon="fire"
     Text label="Gas Gesamtverbrauch" item=Gas_Gesamtverbrauch
icon="fire"
    Text label="Aussentemperatur" item=TempSensorXxAussen_Temperatur
icon="temperature"
// Text label="Vorlauftemperatur" item=Vorlauftemperatur_Temperatur
```

```
icon="temperature"
// Text label="Ruecklauftemperatur"
item=Ruecklauftemperatur Temperatur icon="temperature"
     Switch label="Heizung Hauptschalter"
item=Shell11Heizung_Hauptschalter
     }
     Frame {
     Group label="Heizung" icon="fire" item=Gas {
         Frame {
     Text label="Gas Tagesverbrauch" item=Gas_Tagesverbrauch icon="fire"
     Text label="Gas Gesamtverbrauch" item=Gas_Gesamtverbrauch
icon="fire"
     Text label="Vorlauftemperatur" item=Vorlauftemperatur_Temperatur
icon="temperature"
     Text label="Ruecklauftemperatur"
item=Ruecklauftemperatur_Temperatur icon="temperature"
     Switch label="Heizung Hauptschalter"
item=Shell11Heizung_Hauptschalter
// Chart item=Gas_Tagesverbrauch period=d refresh=10000 legend=true
// Chart item=TempSensorXxAussen_Temperatur period=d refresh=10000
legend=true
 }
         Frame label="Grafiken zum Gas Tagesverbrauch" icon="chart" {
    Switch item=Gas Tag Chart Intervall label="Gas Tagesverbrauch"
mappings=[0="letzte Stunde", 1="letzten 24h", 2="letzten 7 Tage",
3="letzten 2 Wochen", 4="letzer Monat", 5="letzten 2 Monate",
6="letzten 4 Monate" ]
     Chart item=Gas_Tagesverbrauch period=h refresh=30000
visibility=[Gas Tag Chart Intervall==0,
Gas Tag Chart Intervall=="Uninitialized"]
     Chart item=Gas_Tagesverbrauch period=D refresh=30000
visibility=[Gas Tag Chart Intervall==1]
     Chart item=Gas_Tagesverbrauch period=W refresh=30000
visibility=[Gas Tag Chart Intervall==2]
     Chart item=Gas_Tagesverbrauch period=2W refresh=30000
visibility=[Gas_Tag_Chart_Intervall==3]
     Chart item=Gas_Tagesverbrauch period=M refresh=30000
visibility=[Gas Tag Chart Intervall==4]
     Chart item=Gas_Tagesverbrauch period=2M refresh=30000
visibility=[Gas_Tag_Chart_Intervall==5]
     Chart item=Gas_Tagesverbrauch period=4M refresh=30000
visibility=[Gas Tag Chart Intervall==6]
         }
         Frame label="Grafiken zum Gas Gesamtverbrauch" icon="chart" {
    Switch item=Gas Gesamt Chart Intervall label="Gesamt Gasverbrauch"
mappings=[0="letzte Stunde", 1="letzten 24h", 2="letzten 7 Tage",
3="letzten 2 Wochen", 4="letzer Monat", 5="letzten 2 Monate",
6="letzten 4 Monate" ]
```

```
 Chart item=Gas_Gesamtverbrauch period=h refresh=30000
visibility=[Gas Gesamt Chart Intervall==0,
Gas Gesamt Chart Intervall=="Uninitialized"]
     Chart item=Gas_Gesamtverbrauch period=D refresh=30000
visibility=[Gas_Gesamt Chart Intervall==1]
     Chart item=Gas_Gesamtverbrauch period=W refresh=30000
visibility=[Gas_Gesamt_Chart_Intervall==2]
     Chart item=Gas_Gesamtverbrauch period=2W refresh=30000
visibility=[Gas Gesamt Chart Intervall==3]
     Chart item=Gas_Gesamtverbrauch period=M refresh=30000
visibility=[Gas Gesamt Chart Intervall==4]
     Chart item=Gas_Gesamtverbrauch period=2M refresh=30000
visibility=[Gas Gesamt Chart Intervall==5]
     Chart item=Gas_Gesamtverbrauch period=4M refresh=30000
visibility=[Gas Gesamt Chart Intervall==6]
 }
```
 Frame label="Grafiken zur Aussentemperatur" icon="chart" { Switch item=Temp Chart Intervall label="Aussentemperatur" mappings=[0="letzte Stunde", 1="letzten 24h", 2="letzten 7 Tage", 3="letzten 2 Wochen", 4="letzer Monat", 5="letzten 2 Monate", 6="letzten 4 Monate" ]

 Chart item=TempSensorXxAussen\_Temperatur period=h refresh=30000 visibility=[Temp Chart Intervall==0,

```
Temp Chart Intervall=="Uninitialized"]
```
 Chart item=TempSensorXxAussen\_Temperatur period=D refresh=30000 visibility=[Temp Chart Intervall==1]

 Chart item=TempSensorXxAussen\_Temperatur period=W refresh=30000 visibility=[Temp\_Chart\_Intervall==2]

 Chart item=TempSensorXxAussen\_Temperatur period=2W refresh=30000 visibility=[Temp\_Chart\_Intervall==3]

 Chart item=TempSensorXxAussen\_Temperatur period=M refresh=30000 visibility=[Temp\_Chart\_Intervall==4]

 Chart item=TempSensorXxAussen\_Temperatur period=2M refresh=30000 visibility=[Temp Chart Intervall==5]

 Chart item=TempSensorXxAussen\_Temperatur period=4M refresh=30000 visibility=[Temp\_Chart\_Intervall==6]

```
 Frame label="Grafiken zur Vorlauftemperatur" icon="chart" {
    Switch item=Temp Chart Intervall label="Vorlauftemperatur"
mappings=[0="letzte Stunde", 1="letzten 24h", 2="letzten 7 Tage",
3="letzten 2 Wochen", 4="letzer Monat", 5="letzten 2 Monate",
6="letzten 4 Monate" ]
    Chart item=Vorlauftemperatur Temperatur period=h refresh=30000
visibility=[Temp Chart Intervall==0,
Temp Chart Intervall=="Uninitialized"]
    Chart item=Vorlauftemperatur Temperatur period=D refresh=30000
visibility=[Temp_Chart_Intervall==1]
```
Chart item=Vorlauftemperatur Temperatur period=W refresh=30000

}

```
visibility=[Temp_Chart_Intervall==2]
     Chart item=Vorlauftemperatur_Temperatur period=2W refresh=30000
visibility=[Temp_Chart_Intervall==3]
    Chart item=Vorlauftemperatur Temperatur period=M refresh=30000
visibility=[Temp Chart Intervall==4]
     Chart item=Vorlauftemperatur_Temperatur period=2M refresh=30000
visibility=[Temp_Chart_Intervall==5]
     Chart item=Vorlauftemperatur_Temperatur period=4M refresh=30000
visibility=[Temp_Chart_Intervall==6]
 }
     Frame label="Grafiken zur Ruecklauftemperatur" icon="chart" {
    Switch item=Temp Chart Intervall label="Ruecklauftemperatur"
mappings=[0="letzte Stunde", 1="letzten 24h", 2="letzten 7 Tage",
3="letzten 2 Wochen", 4="letzer Monat", 5="letzten 2 Monate",
6="letzten 4 Monate" ]
     Chart item=Ruecklauftemperatur_Temperatur period=h refresh=30000
visibility=[Temp Chart Intervall==0,
Temp Chart Intervall=="Uninitialized"]
     Chart item=Ruecklauftemperatur_Temperatur period=D refresh=30000
visibility=[Temp Chart Intervall==1]
     Chart item=Ruecklauftemperatur_Temperatur period=W refresh=30000
visibility=[Temp_Chart_Intervall==2]
    Chart item=Ruecklauftemperatur Temperatur period=2W refresh=30000
visibility=[Temp_Chart_Intervall==3]
     Chart item=Ruecklauftemperatur_Temperatur period=M refresh=30000
visibility=[Temp_Chart_Intervall==4]
     Chart item=Ruecklauftemperatur_Temperatur period=2M refresh=30000
visibility=[Temp Chart Intervall==5]
     Chart item=Ruecklauftemperatur_Temperatur period=4M refresh=30000
visibility=[Temp_Chart_Intervall==6]
 }
\begin{array}{ccc} \end{array} }
     Frame {
     Group label="Draußen" icon="garden" item=Aussen {
         Frame label="Aussentemperatur" {
     Text item=TempSensorXxAussen_Temperatur icon="temperature"
 }
// Frame label="Aussentemperatur" {
// Chart item=TempSensorXxAussen_Temperatur period=d refresh=10000
\frac{1}{2} Frame label="Grafiken zur Aussentemperatur" icon="chart" {
     Switch item=Temp_Chart_Intervall label="Aussentemperatur"
mappings=[0="letzte Stunde", 1="letzten 24h", 2="letzten 7 Tage",
3="letzten 2 Wochen", 4="letzer Monat", 5="letzten 2 Monate",
6="letzten 4 Monate" ]
     Chart item=TempSensorXxAussen_Temperatur period=h refresh=30000
visibility=[Temp Chart Intervall==0,
Temp Chart Intervall=="Uninitialized"]
     Chart item=TempSensorXxAussen_Temperatur period=D refresh=30000
```

```
visibility=[Temp Chart Intervall==1]
     Chart item=TempSensorXxAussen_Temperatur period=W refresh=30000
visibility=[Temp_Chart_Intervall==2]
     Chart item=TempSensorXxAussen_Temperatur period=2W refresh=30000
visibility=[Temp_Chart_Intervall==3]
     Chart item=TempSensorXxAussen_Temperatur period=M refresh=30000
visibility=[Temp_Chart_Intervall==4]
     Chart item=TempSensorXxAussen_Temperatur period=2M refresh=30000
visibility=[Temp_Chart_Intervall==5]
     Chart item=TempSensorXxAussen_Temperatur period=4M refresh=30000
visibility=[Temp_Chart_Intervall==6]
 }
     }
     }
     Frame {
     Group label="Jonas Zimmer" icon="bedroom" item=Jonas_Zimmer {
         Frame label="Jonas Zimmer" {
     Text item=TempHumidSensor02JonasZimmer_Temperatur
icon="temperature"
     Text item=TempHumidSensor02JonasZimmer_Luftfeuchtigkeit
icon="humidity"
 }
// Frame label="Temperatur in Jonas Zimmer" {
// Chart item=TempHumidSensor02JonasZimmer_Temperatur period=d
refresh=10000
\frac{1}{2}// Frame label="Luftfeuchtigkeit in Jonas Zimmer" {
// Chart item=TempHumidSensor02JonasZimmer_Luftfeuchtigkeit
period=d refresh=10000
\frac{1}{2} }
         Frame label="Temperatur in Jonas Zimmer" icon="chart" {
     Switch item=Temp_Chart_Intervall label="Temperatur in Jonas Zimmer"
mappings=[0="letzte Stunde", 1="letzten 24h", 2="letzten 7 Tage",
3="letzten 2 Wochen", 4="letzer Monat", 5="letzten 2 Monate",
6="letzten 4 Monate" ]
     Chart item=TempHumidSensor02JonasZimmer_Temperatur period=h
refresh=30000 visibility=[Temp_Chart_Intervall==0,
Temp Chart Intervall=="Uninitialized"]
     Chart item=TempHumidSensor02JonasZimmer_Temperatur period=D
refresh=30000 visibility=[Temp_Chart_Intervall==1]
     Chart item=TempHumidSensor02JonasZimmer_Temperatur period=W
refresh=30000 visibility=[Temp_Chart_Intervall==2]
     Chart item=TempHumidSensor02JonasZimmer_Temperatur period=2W
refresh=30000 visibility=[Temp_Chart_Intervall==3]
     Chart item=TempHumidSensor02JonasZimmer_Temperatur period=M
refresh=30000 visibility=[Temp_Chart_Intervall==4]
     Chart item=TempHumidSensor02JonasZimmer_Temperatur period=2M
refresh=30000 visibility=[Temp_Chart_Intervall==5]
     Chart item=TempHumidSensor02JonasZimmer_Temperatur period=4M
```

```
refresh=30000 visibility=[Temp_Chart_Intervall==6]
 }
         Frame label="Luftfeuchtigkeit in Jonas Zimmer" icon="chart" {
     Switch item=Humid_Chart_Intervall label="Luftfeuchtigkeit in Jonas
Zimmer" mappings=[0="letzte Stunde", 1="letzten 24h", 2="letzten 7
Tage", 3="letzten 2 Wochen", 4="letzer Monat", 5="letzten 2 Monate",
6="letzten 4 Monate" ]
     Chart item=TempHumidSensor02JonasZimmer_Luftfeuchtigkeit period=h
refresh=30000 visibility=[Humid_Chart_Intervall==0,
Humid Chart Intervall=="Uninitialized"]
     Chart item=TempHumidSensor02JonasZimmer_Luftfeuchtigkeit period=D
refresh=30000 visibility=[Humid_Chart_Intervall==1]
     Chart item=TempHumidSensor02JonasZimmer_Luftfeuchtigkeit period=W
refresh=30000 visibility=[Humid_Chart_Intervall==2]
     Chart item=TempHumidSensor02JonasZimmer_Luftfeuchtigkeit period=2W
refresh=30000 visibility=[Humid_Chart_Intervall==3]
     Chart item=TempHumidSensor02JonasZimmer_Luftfeuchtigkeit period=M
refresh=30000 visibility=[Humid_Chart_Intervall==4]
     Chart item=TempHumidSensor02JonasZimmer_Luftfeuchtigkeit period=2M
refresh=30000 visibility=[Humid_Chart_Intervall==5]
     Chart item=TempHumidSensor02JonasZimmer_Luftfeuchtigkeit period=4M
refresh=30000 visibility=[Humid_Chart_Intervall==6]
 }
     }
     }
     Frame {
         Group label="Badezimmer" icon="bath" item=Badezimmer {
         Frame label="Badezimmer" {
     Text item=TempHumidSensor03Badezimmer_Temperatur icon="temperature"
     Text item=TempHumidSensor03Badezimmer_Luftfeuchtigkeit
icon="humidity"
        }
// Frame label="Temperatur im Badezimmer" {
// Chart item=TempHumidSensor03Badezimmer_Temperatur period=d
refresh=10000
\frac{1}{2}// Frame label="Luftfeuchtigkeit im Badezimmer" {
// Chart item=TempHumidSensor03Badezimmer_Luftfeuchtigkeit period=d
refresh=10000
\frac{1}{2} }
         Frame label="Temperatur im Badezimmer" icon="chart" {
     Switch item=Temp_Chart_Intervall label="Temperatur im Badezimmer"
mappings=[0="letzte Stunde", 1="letzten 24h", 2="letzten 7 Tage",
3="letzten 2 Wochen", 4="letzer Monat", 5="letzten 2 Monate",
6="letzten 4 Monate" ]
     Chart item=TempHumidSensor03Badezimmer_Temperatur period=h
refresh=30000 visibility=[Temp_Chart_Intervall==0,
Temp Chart Intervall=="Uninitialized"]
     Chart item=TempHumidSensor03Badezimmer_Temperatur period=D
refresh=30000 visibility=[Temp_Chart_Intervall==1]
```

```
 Chart item=TempHumidSensor03Badezimmer_Temperatur period=W
refresh=30000 visibility=[Temp_Chart_Intervall==2]
     Chart item=TempHumidSensor03Badezimmer_Temperatur period=2W
refresh=30000 visibility=[Temp_Chart_Intervall==3]
     Chart item=TempHumidSensor03Badezimmer_Temperatur period=M
refresh=30000 visibility=[Temp_Chart_Intervall==4]
     Chart item=TempHumidSensor03Badezimmer_Temperatur period=2M
refresh=30000 visibility=[Temp_Chart_Intervall==5]
     Chart item=TempHumidSensor03Badezimmer_Temperatur period=4M
refresh=30000 visibility=[Temp_Chart_Intervall==6]
 }
         Frame label="Luftfeuchtigkeit im Badezimmer" icon="chart" {
     Switch item=Humid_Chart_Intervall label="Luftfeuchtigkeit im
Badezimmer" mappings=[0="letzte Stunde", 1="letzten 24h", 2="letzten 7
Tage", 3="letzten 2 Wochen", 4="letzer Monat", 5="letzten 2 Monate",
6="letzten 4 Monate" ]
     Chart item=TempHumidSensor03Badezimmer_Luftfeuchtigkeit period=h
refresh=30000 visibility=[Humid_Chart_Intervall==0,
Humid Chart Intervall=="Uninitialized"]
     Chart item=TempHumidSensor03Badezimmer_Luftfeuchtigkeit period=D
refresh=30000 visibility=[Humid_Chart_Intervall==1]
     Chart item=TempHumidSensor03Badezimmer_Luftfeuchtigkeit period=W
refresh=30000 visibility=[Humid_Chart_Intervall==2]
     Chart item=TempHumidSensor03Badezimmer_Luftfeuchtigkeit period=2W
refresh=30000 visibility=[Humid_Chart_Intervall==3]
     Chart item=TempHumidSensor03Badezimmer_Luftfeuchtigkeit period=M
refresh=30000 visibility=[Humid_Chart_Intervall==4]
     Chart item=TempHumidSensor03Badezimmer_Luftfeuchtigkeit period=2M
refresh=30000 visibility=[Humid_Chart_Intervall==5]
     Chart item=TempHumidSensor03Badezimmer_Luftfeuchtigkeit period=4M
refresh=30000 visibility=[Humid_Chart_Intervall==6]
 }
     }
     }
     Frame {
         Group label="Schlafzimmer" icon="bedroom" item=Schlafzimmer {
         Frame label="Schlafzimmer" {
     Text item=TempHumidSensor04Schlafzimmer_Temperatur
icon="temperature"
     Text item=TempHumidSensor04Schlafzimmer_Luftfeuchtigkeit
icon="humidity"
 }
// Frame label="Temperatur im Schalfzimmer" {
// Chart item=TempHumidSensor04Schlafzimmer_Temperatur period=d
refresh=10000
\frac{1}{2} }
// Frame label="Luftfeuchtigkeit im Schlafzimmer" {
// Chart item=TempHumidSensor04Schlafzimmer_Luftfeuchtigkeit
period=d refresh=10000
```

```
\frac{1}{2} Frame label="Temperatur im Schlafzimmer" icon="chart" {
     Switch item=Temp_Chart_Intervall label="Temperatur im Schlafzimmer"
mappings=[0="letzte Stunde", 1="letzten 24h", 2="letzten 7 Tage",
3="letzten 2 Wochen", 4="letzer Monat", 5="letzten 2 Monate",
6="letzten 4 Monate" ]
     Chart item=TempHumidSensor04Schlafzimmer_Temperatur period=h
refresh=30000 visibility=[Temp_Chart_Intervall==0,
Temp Chart Intervall=="Uninitialized"]
     Chart item=TempHumidSensor04Schlafzimmer_Temperatur period=D
refresh=30000 visibility=[Temp_Chart_Intervall==1]
     Chart item=TempHumidSensor04Schlafzimmer_Temperatur period=W
refresh=30000 visibility=[Temp_Chart_Intervall==2]
     Chart item=TempHumidSensor04Schlafzimmer_Temperatur period=2W
refresh=30000 visibility=[Temp_Chart_Intervall==3]
     Chart item=TempHumidSensor04Schlafzimmer_Temperatur period=M
refresh=30000 visibility=[Temp_Chart_Intervall==4]
     Chart item=TempHumidSensor04Schlafzimmer_Temperatur period=2M
refresh=30000 visibility=[Temp_Chart_Intervall==5]
     Chart item=TempHumidSensor04Schlafzimmer_Temperatur period=4M
refresh=30000 visibility=[Temp_Chart_Intervall==6]
 }
         Frame label="Luftfeuchtigkeit im Schlafzimmer" icon="chart" {
     Switch item=Humid_Chart_Intervall label="Luftfeuchtigkeit im
Schlafzimmer" mappings=[0="letzte Stunde", 1="letzten 24h", 2="letzten
7 Tage", 3="letzten 2 Wochen", 4="letzer Monat", 5="letzten 2 Monate",
6="letzten 4 Monate" ]
     Chart item=TempHumidSensor04Schlafzimmer_Luftfeuchtigkeit period=h
refresh=30000 visibility=[Humid_Chart_Intervall==0,
Humid Chart Intervall=="Uninitialized"]
     Chart item=TempHumidSensor04Schlafzimmer_Luftfeuchtigkeit period=D
refresh=30000 visibility=[Humid_Chart_Intervall==1]
     Chart item=TempHumidSensor04Schlafzimmer_Luftfeuchtigkeit period=W
refresh=30000 visibility=[Humid_Chart_Intervall==2]
     Chart item=TempHumidSensor04Schlafzimmer_Luftfeuchtigkeit period=2W
refresh=30000 visibility=[Humid_Chart_Intervall==3]
     Chart item=TempHumidSensor04Schlafzimmer_Luftfeuchtigkeit period=M
refresh=30000 visibility=[Humid_Chart_Intervall==4]
     Chart item=TempHumidSensor04Schlafzimmer_Luftfeuchtigkeit period=2M
refresh=30000 visibility=[Humid_Chart_Intervall==5]
     Chart item=TempHumidSensor04Schlafzimmer_Luftfeuchtigkeit period=4M
refresh=30000 visibility=[Humid_Chart_Intervall==6]
 }
     }
     }
     Frame {
         Group label="Küche" icon="kitchen" item=Kueche {
         Frame label="Küche" {
     Text item=TempHumidSensor05Kueche_Temperatur icon="temperature"
     Text item=TempHumidSensor05Kueche_Luftfeuchtigkeit icon="humidity"
```

```
 }
// Frame label="Temperatur in der Küche" {
// Chart item=TempHumidSensor05Kueche_Temperatur period=d
refresh=10000
\frac{1}{2} }
// Frame label="Luftfeuchtigkeit in der Küche" {
// Chart item=TempHumidSensor05Kueche_Luftfeuchtigkeit period=d
refresh=10000
\frac{1}{2} }
         Frame label="Temperatur in der Küche" icon="chart" {
     Switch item=Temp_Chart_Intervall label="Temperatur in der Küche"
mappings=[0="letzte Stunde", 1="letzten 24h", 2="letzten 7 Tage",
3="letzten 2 Wochen", 4="letzer Monat", 5="letzten 2 Monate",
6="letzten 4 Monate" ]
     Chart item=TempHumidSensor05Kueche_Temperatur period=h
refresh=30000 visibility=[Temp_Chart_Intervall==0,
Temp Chart Intervall=="Uninitialized"]
     Chart item=TempHumidSensor05Kueche_Temperatur period=D
refresh=30000 visibility=[Temp_Chart_Intervall==1]
     Chart item=TempHumidSensor05Kueche_Temperatur period=W
refresh=30000 visibility=[Temp_Chart_Intervall==2]
     Chart item=TempHumidSensor05Kueche_Temperatur period=2W
refresh=30000 visibility=[Temp_Chart_Intervall==3]
     Chart item=TempHumidSensor05Kueche_Temperatur period=M
refresh=30000 visibility=[Temp_Chart_Intervall==4]
     Chart item=TempHumidSensor05Kueche_Temperatur period=2M
refresh=30000 visibility=[Temp_Chart_Intervall==5]
     Chart item=TempHumidSensor05Kueche_Temperatur period=4M
refresh=30000 visibility=[Temp_Chart_Intervall==6]
 }
         Frame label="Luftfeuchtigkeit in der Küche" icon="chart" {
     Switch item=Humid_Chart_Intervall label="Luftfeuchtigkeit in der
Küche" mappings=[0="letzte Stunde", 1="letzten 24h", 2="letzten 7
Tage", 3="letzten 2 Wochen", 4="letzer Monat", 5="letzten 2 Monate",
6="letzten 4 Monate" ]
     Chart item=TempHumidSensor05Kueche_Luftfeuchtigkeit period=h
refresh=30000 visibility=[Humid_Chart_Intervall==0,
Humid Chart Intervall=="Uninitialized"]
     Chart item=TempHumidSensor05Kueche_Luftfeuchtigkeit period=D
refresh=30000 visibility=[Humid_Chart_Intervall==1]
     Chart item=TempHumidSensor05Kueche_Luftfeuchtigkeit period=W
refresh=30000 visibility=[Humid_Chart_Intervall==2]
     Chart item=TempHumidSensor05Kueche_Luftfeuchtigkeit period=2W
refresh=30000 visibility=[Humid_Chart_Intervall==3]
     Chart item=TempHumidSensor05Kueche_Luftfeuchtigkeit period=M
refresh=30000 visibility=[Humid_Chart_Intervall==4]
     Chart item=TempHumidSensor05Kueche_Luftfeuchtigkeit period=2M
refresh=30000 visibility=[Humid_Chart_Intervall==5]
     Chart item=TempHumidSensor05Kueche_Luftfeuchtigkeit period=4M
refresh=30000 visibility=[Humid_Chart_Intervall==6]
```

```
 }
     }
     }
     Frame {
         Group label="Wohnzimmer" icon="terrace" item=Wohnzimmer {
         Frame label="Wohnzimmer" {
     Text item=TempHumidSensor06Wohnzimmer_Temperatur icon="temperature"
     Text item=TempHumidSensor06Wohnzimmer_Luftfeuchtigkeit
icon="humidity"
 }
// Frame label="Temperatur im Wohnzimmer" {
// Chart item=TempHumidSensor06Wohnzimmer_Temperatur period=d
refresh=10000
\frac{1}{2} }
// Frame label="Luftfeuchtigkeit im Wohnzimmer" {
// Chart item=TempHumidSensor06Wohnzimmer_Luftfeuchtigkeit period=d
refresh=10000
\frac{1}{2} Frame label="Temperatur im Wohnzimmer" icon="chart" {
     Switch item=Temp_Chart_Intervall label="Temperatur im Wohnzimmer"
mappings=[0="letzte Stunde", 1="letzten 24h", 2="letzten 7 Tage",
3="letzten 2 Wochen", 4="letzer Monat", 5="letzten 2 Monate",
6="letzten 4 Monate" ]
     Chart item=TempHumidSensor06Wohnzimmer_Temperatur period=h
refresh=30000 visibility=[Temp_Chart_Intervall==0,
Temp Chart Intervall=="Uninitialized"]
     Chart item=TempHumidSensor06Wohnzimmer_Temperatur period=D
refresh=30000 visibility=[Temp_Chart_Intervall==1]
     Chart item=TempHumidSensor06Wohnzimmer_Temperatur period=W
refresh=30000 visibility=[Temp_Chart_Intervall==2]
     Chart item=TempHumidSensor06Wohnzimmer_Temperatur period=2W
refresh=30000 visibility=[Temp_Chart_Intervall==3]
     Chart item=TempHumidSensor06Wohnzimmer_Temperatur period=M
refresh=30000 visibility=[Temp_Chart_Intervall==4]
     Chart item=TempHumidSensor06Wohnzimmer_Temperatur period=2M
refresh=30000 visibility=[Temp_Chart_Intervall==5]
     Chart item=TempHumidSensor06Wohnzimmer_Temperatur period=4M
refresh=30000 visibility=[Temp_Chart_Intervall==6]
 }
         Frame label="Luftfeuchtigkeit im Wohnzimmer" icon="chart" {
     Switch item=Humid_Chart_Intervall label="Luftfeuchtigkeit im
Wohnzimmer" mappings=[0="letzte Stunde", 1="letzten 24h", 2="letzten 7
Tage", 3="letzten 2 Wochen", 4="letzer Monat", 5="letzten 2 Monate",
6="letzten 4 Monate" ]
     Chart item=TempHumidSensor06Wohnzimmer_Luftfeuchtigkeit period=h
refresh=30000 visibility=[Humid_Chart_Intervall==0,
Humid Chart Intervall=="Uninitialized"]
     Chart item=TempHumidSensor06Wohnzimmer_Luftfeuchtigkeit period=D
refresh=30000 visibility=[Humid_Chart_Intervall==1]
     Chart item=TempHumidSensor06Wohnzimmer_Luftfeuchtigkeit period=W
```

```
refresh=30000 visibility=[Humid_Chart_Intervall==2]
    Chart item=TempHumidSensor06Wohnzimmer_Luftfeuchtigkeit period=2W
refresh=30000 visibility=[Humid_Chart_Intervall==3]
    Chart item=TempHumidSensor06Wohnzimmer_Luftfeuchtigkeit period=M
refresh=30000 visibility=[Humid_Chart_Intervall==4]
    Chart item=TempHumidSensor06Wohnzimmer_Luftfeuchtigkeit period=2M
refresh=30000 visibility=[Humid_Chart_Intervall==5]
     Chart item=TempHumidSensor06Wohnzimmer_Luftfeuchtigkeit period=4M
refresh=30000 visibility=[Humid_Chart_Intervall==6]
 }
     }
    }
}
```
#### **Rules**

```
Full path: /etc/openhab2/rules/gas_counter.rules
```
#### gas counter.rules

```
var Number Letzter abgelesener Zaehlerstand = 9748.25
var Number Letzter abgelesener Tagesstand = 6.80var Number Einheit = 0.01rule "Increment Gas Meter"
when
   Item Gaszaehler Reedkontakt changed from OPEN to CLOSED
then
// Initialer Start - die beiden folgenden Zeilen auskommentieren und
anschließend einen Zählimpuls auslösen damit das Regelwerk einmal
durchlaufen wird!
// postUpdate(Gas_Tagesverbrauch, 0.0)
// postUpdate(Gas_Gesamtverbrauch, 0.0)
// Aktuellen Zaehlerstand setzten - die folgenden drei Zeilen
auskommentieren und anschließend einen Zählimpuls auslösen damit das
Regelwerk einmal durchlaufen wird!
// if (Gas Gesamtverbrauch.state != NULL &66 Gas Gesamtverbrauch.state <
Letzter abgelesener Zaehlerstand) {
// postUpdate(Gas_Gesamtverbrauch,
(Letzter abgelesener Zaehlerstand))
// }
// ggf. auch den Tageszähler neu setzten ...
// if (Gas Tagesverbrauch.state != NULL && Gas Tagesverbrauch.state <
Letzter abgelesener Tagesstand) {
// postUpdate(Gas Tagesverbrauch, (Letzter abgelesener Tagesstand))
// }
```

```
// der Rest wird immer ausgefuehrt
     postUpdate(Gas_Tagesverbrauch, (Gas_Tagesverbrauch.state as
DecimalType + Einheit))
     logInfo("gas_counter.rules", "Gas_Tagesverbrauch: "
+Gas_Tagesverbrauch.state)
     postUpdate(Gas_Gesamtverbrauch, (Gas_Gesamtverbrauch.state as
DecimalType + Einheit))
     logInfo("gas_counter.rules", "Gas_Gesamtverbrauch: "
+Gas_Gesamtverbrauch.state)
end
rule "Reset Gas Tagesverbrauch"
when
     Time is midnight
then
executeCommandLine("/etc/openhab2/scripts/log_gas_tagesverbrauch.sh"+"@
@"+Gas_Tagesverbrauch.state+"@@"+Gas_Gesamtverbrauch.state )
         postUpdate(Gas_Tagesverbrauch, 0.0)
end
```
#### **Persistence**

Full path: /etc/openhab2/persistence/rrd4j.persist

```
rrd4j.persist
```

```
// persistence strategies have a name and a definition and are referred
to in the "Items" section
Strategies {
    // for rrd, we need a cron strategy
    everyMinute : "0 * * * * * ?"
// everyHour : "0 \t0 \t** * ?"
// everyDay : "0 \t0 \t* * ?"
}
Items {
    Gas Tagesverbrauch : strategy = everyMinute, restoreOnStartup
    Gas Gesamtverbrauch : strategy = everyMinute, restoreOnStartup
// Gas Chart* : strategy = everyMinute, restoreOnStartup
     TempHumidSensor02JonasZimmer_Temperatur : strategy = everyMinute,
restoreOnStartup
     TempHumidSensor02JonasZimmer_Luftfeuchtigkeit : strategy =
everyMinute, restoreOnStartup
     TempHumidSensor03Badezimmer_Temperatur : strategy = everyMinute,
restoreOnStartup
     TempHumidSensor03Badezimmer_Luftfeuchtigkeit : strategy =
everyMinute, restoreOnStartup
```

```
 TempHumidSensor04Schlafzimmer_Temperatur : strategy = everyMinute,
restoreOnStartup
     TempHumidSensor04Schlafzimmer_Luftfeuchtigkeit : strategy =
everyMinute, restoreOnStartup
     TempHumidSensor05Kueche_Temperatur : strategy = everyMinute,
restoreOnStartup
     TempHumidSensor05Kueche_Luftfeuchtigkeit : strategy = everyMinute,
restoreOnStartup
     TempHumidSensor06Wohnzimmer_Temperatur : strategy = everyMinute,
restoreOnStartup
     TempHumidSensor06Wohnzimmer_Luftfeuchtigkeit : strategy =
everyMinute, restoreOnStartup
     TempSensorXxAussen_Temperatur : strategy = everyMinute,
restoreOnStartup
    Temp Aussen Chart* : strategy = everyMinute, restoreOnStartup
    Rueckluftemperatur Temperatur : strategy = everyMinute,
restoreOnStartup
     Vorlaufluftemperatur_Temperatur : strategy = everyMinute,
restoreOnStartup
}
```
## **One Wire Bus**

```
pi@fhem:~ $ sudo echo "dtoverlay=w1-gpio,gpiopin=4" >> /boot/config.txt
# --> reboot
pi@fhem:~ $ ls /sys/bus/w1/devices/
10-000801f0d39e w1_bus_master1
# !-Wire Sensor testweise auslesen:
# Vorlauftemperatur:
pi@fhem:~ $ watch -n 0.5 cat /sys/bus/w1/devices/10-00080359c712/w1_slave
# Ruecklauftemperatur:
pi@fhem:~ $ watch -n 0.5 cat /sys/bus/w1/devices/10-00080359e7fe/w1_slave
#
# Binding installieren:
   * Paper-UI -> Add-Ons -> Bindings -> OneWireGPIO Binding (binding-
onewiregpio - 2.3.0)
   * Inbox -> Search for Things -> Choose Binding -> OneWireGPIO Binding ->
Temperature Sensor -> ...
   * Name: Vorlauftemperatur
   * Location: Heizung
   * Device path: "/sys/bus/w1/devices/10-00080359c712/w1_slave"
  * Refresh time interval: 60s
  * > OK ; )
```
## **Heizung AN/AUS schalten**

ACHTUNG - Das Arbeiten unter Netzspannung ist Lebensgefährlich! Vor Installation des WLAN-Schalters "Shelly 1" unbedingt die 5 [Sicherheitsregeln](https://de.wikipedia.org/wiki/F%C3%BCnf_Sicherheitsregeln) beachten.

#### **Quellen**

- <https://shelly.cloud/>
- <https://community.openhab.org/t/shelly1-and-mqtt-2-4-0-binding/63502>
- [http://www.kriwanek.de/index.php/de/homeautomation/esp8266-ger%C3%A4te/andere-ger%C3](http://www.kriwanek.de/index.php/de/homeautomation/esp8266-ger%C3%A4te/andere-ger%C3%A4te/573-allterco-shelly-1) [%A4te/573-allterco-shelly-1](http://www.kriwanek.de/index.php/de/homeautomation/esp8266-ger%C3%A4te/andere-ger%C3%A4te/573-allterco-shelly-1)
- <https://openhabforum.de/viewtopic.php?t=970>
- <https://www.engimusing.com/pages/mqtt-binding-installation-and-configuration>

### **Konfiguration**

- Paper-UI → Add-Ons → Bindings → MQTT Binding → Install
- Paper-UI → Add-Ons → MISC → Embedded MQTT Broker → Install

```
echo "mqtt:localBroker.url=tcp://localhost:1883" >>
/etc/openhab2/services/mqtt.cfg
echo "mqtt:localBroker.clientId=openHab" >> /etc/openhab2/services/mqtt.cfq
echo "mqtt:localBroker.qos=1" >> /etc/openhab2/services/mqtt.cfg
```
- Paper-UI → Configurations → System → nothing to do
- Paper-UI → Configurations → Bindings → nothing to do
- Paper-UI → Services → MQTT → MQTT Embedded Broker → nothing to do
- Paper-UI → Services → MQTT → MQTT system broker connection → nothing to do
- Paper-UI → Inbox → Add → MQTT Thing Binding → Generic MQTT Thing
	- 1. Name "Shelly1.1@Heizung"
	- 2. Bridge Selection: "MQTT Broker mgtt:broker:6da7dd4f"
- Paper-UI → Configurations → Things → Shell1.1@Heizung → Channels Add →
	- 1. Channel Type: "On/Off Switch"
	- 2. Label: "Heizung Hauptschalter"
	- 3. Channel ID: "Heizung Hauptschalter"
	- 4. MQTT state topic → shellies/shelly1-2C82FA/relay/0
	- 5. MQTT command topic → shellies/shelly1-2C82FA/relay/0/command
	- 6. Show more  $\rightarrow$  On/Open value  $\rightarrow$  on
	- 7. Show more -> Off/Closed value  $\rightarrow$  off
- Paper-UI → Configurations → Things → Shelly1.1@Heizung → Channels → Heizung Hauptschalter → Link Channel
	- 1. Name: "Shelly1.1Heizung\_Hauptschalter"
	- 2. Label: "Heizung Hauptschalter"
	- 3. Type: "Switch"

From: <https://von-thuelen.de/> - **Christophs DokuWiki**

Permanent link: **<https://von-thuelen.de/doku.php/wiki/projekte/openhab2/uebersicht?rev=1567444843>**

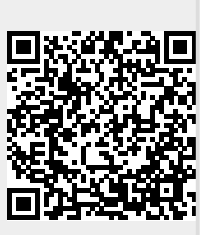

Last update: **2020/04/15 20:22**